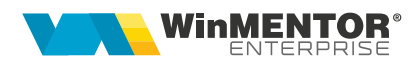

## **Coloane etajate**

Pentu cine va fi curios, a apărut un concept nou în jargonul nostru:

COLOANE ETAJATE.

Coloanele etajate permit listarea datelor de pe mai multe coloane ca șir de caractere, pe rânduri unul sub altul.

## Exemplu:

Factura de ieșire are coloanele:

- Denumire(articol);
- Serii;
- Producător;
- PretMaximal;

Dacă doriți să scrieți pe coloana de articol toate aceste informații, una sub alta, trebuie procedat astfel:

- Config listă la STRUCTURA/coloane vizibile;
- Se pun vizibile toate coloanele în cauză (Denumire, Serii, Producător, PretMaximal);
- Intră la Coloane etajate;
- La denumire coloană nouă se completează spre exemplu, \*DenMARE\*;
- Linia de expresie (ca la calculate) pune:

\* DENUMIRE + "|Serii: " + SERII + "|Producator: "+ PRODUCATOR+"|Pret maximal: " +PRET\_MAXIMAL\*

- semnul l înseamnă salt la rând nou;
- Apoi Rerfacere;
- Salvare configurări;
- Se închide lista și se redeschide;
- Se trece DenMARE ca vizibile;

## Tips!

Dacă se dorește afișarea unei coloane numerice cu număr fix de zecimale și separator mii, se poate folosi:

TO\_CHAR(COLOANAX,'fm9G999G999G999G990D00','NLS\_NUMERIC\_CHARACT ERS='',.''')

## **Review-uri document**

Rev. 1.0 16.11.2023 Creare document

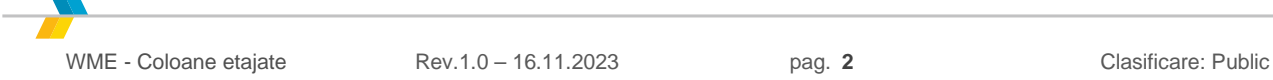